Version 11 Release 0 May 31, 2018

# IBM Opportunity Detect Release Notes

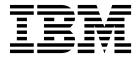

| Note Before using this information and the product it supports, read the information in "Notices" on page 11. |  |  |  |  |  |  |  |
|----------------------------------------------------------------------------------------------------|--|--|--|--|--|--|--|
|                                                                                                    |  |  |  |  |  |  |  |
|                                                                                                    |  |  |  |  |  |  |  |
|                                                                                                    |  |  |  |  |  |  |  |
|                                                                                                    |  |  |  |  |  |  |  |
|                                                                                                    |  |  |  |  |  |  |  |
|                                                                                                    |  |  |  |  |  |  |  |
|                                                                                                    |  |  |  |  |  |  |  |
|                                                                                                    |  |  |  |  |  |  |  |
|                                                                                                    |  |  |  |  |  |  |  |
|                                                                                                    |  |  |  |  |  |  |  |
|                                                                                                    |  |  |  |  |  |  |  |
|                                                                                                    |  |  |  |  |  |  |  |
|                                                                                                    |  |  |  |  |  |  |  |
|                                                                                                    |  |  |  |  |  |  |  |
|                                                                                                    |  |  |  |  |  |  |  |
|                                                                                                    |  |  |  |  |  |  |  |
|                                                                                                    |  |  |  |  |  |  |  |
|                                                                                                    |  |  |  |  |  |  |  |
|                                                                                                    |  |  |  |  |  |  |  |
|                                                                                                    |  |  |  |  |  |  |  |
|                                                                                                    |  |  |  |  |  |  |  |
|                                                                                                    |  |  |  |  |  |  |  |
|                                                                                                    |  |  |  |  |  |  |  |
|                                                                                                    |  |  |  |  |  |  |  |
|                                                                                                    |  |  |  |  |  |  |  |
|                                                                                                    |  |  |  |  |  |  |  |
|                                                                                                    |  |  |  |  |  |  |  |
|                                                                                                    |  |  |  |  |  |  |  |
|                                                                                                    |  |  |  |  |  |  |  |
|                                                                                                    |  |  |  |  |  |  |  |
|                                                                                                    |  |  |  |  |  |  |  |
|                                                                                                    |  |  |  |  |  |  |  |
|                                                                                                    |  |  |  |  |  |  |  |
|                                                                                                    |  |  |  |  |  |  |  |

© Copyright IBM Corporation 1996, 2018. US Government Users Restricted Rights – Use, duplication or disclosure restricted by GSA ADP Schedule Contract with IBM Corp.

### Contents

| Chapter 1. New feature in version 11.0 . 1 | Privacy Policy and Terms of Use Considerations 13 |
|--------------------------------------------|---------------------------------------------------|
| Chapter 2. Fixed defects 3                 |                                                   |
| Chapter 3. Known issues 5                  |                                                   |
| Chapter 4. Known limitations 7             |                                                   |
| Before you contact IBM technical support   |                                                   |
| <b>Notices</b>                             |                                                   |

### Chapter 1. New feature in version 11.0

IBM® Opportunity Detect 11.0 includes a number of new features and changes.

#### **GDPR - Right to erasure**

As part of the General Data Protection Regulation (GDPR) IBM Opportunity Detect provides a utility which allows Opportunity Detect users to generate 'delete' statements for the customer's record that need to be erased from the Opportunity Detect system. These delete statements are specific to the system tables only. The utility takes customer records to be erased as inputs in the form of csv files and generates the delete statements as the output. Listed below are the Opportunity Detect system tables where customer information can reside, for which delete statements are generated:

- Outcome
- History
- ExpandedOutcome1
- ExpandedOutcome2

# **Chapter 2. Fixed defects**

No new defects have been fixed in the 11.0 version of Opportunity Detect.

## **Chapter 3. Known issues**

This section describes the known issues in the 11.0 version of Opportunity Detect.

| Fatal error occurs for EAR deployment                    | Defect 276955 | A fatal error occurs during the creation of an EAR file for deployment and a message is added to the common installer logs. This message can be ignored. The EAR file is deployed successfully in spite of this error.  The following entry can be seen in the common installer logs.  Custom Action: com.unica.install.ia.custom. StrIndexAndPieces  Status: ERROR  Additional Notes: ERROR - Unexpected Fatal Error in Class: com.unica.install.ia.custom. StrIndexAndPieces.install()                                                                                                    |
|----------------------------------------------------------|---------------|----------------------------------------------------------------------------------------------------|
| Validation fails for manually created expressions        | Defect 223720 | If you manually enter an expression in a component, validation fails even if the expression is valid. The workaround is to use the value selector to create your expressions.                                                                                                    |
| In a silent mode installation, ojdbc7.jar is not present | Defect 224701 | When you install Opportunity Detect in silent mode, and if you are using Oracle for your system tables, the ojdbc7.jar file is not installed in the required locations. The workaround is to place the ojdbc7.jar file manually in the following locations.  • On the design time server  - [Opportunity_Detect_home]/cli/lib  - [Opportunity_Detect_home]/tools/librarymgr/lib  - [Opportunity_Detect_home]/ InteractService/wlp/lib  • On the run time server  - /home/streamsadmin/OpDetection/monitor/lib  - /home/streamsadmin/OpDetection/StreamsRemoteControlService/wlp/usr/servers/StreamsRCS/dropins/StreamsRCS/WEB-INF/lib |

# **Chapter 4. Known limitations**

This section describes the known limitations in the 11.0 version of Opportunity Detect.

| Unexpected results for<br>Forward Inactivity<br>components in multiple<br>deployments using the same<br>State History table | Enhancement<br>202780,<br>APAR 202786 | If two deployments of different workspaces run against the same state history table, if there are Forward Inactivity components in either of the workspaces, then these components must be placed in both deployments. If not, then the deployment that does not have the Forward Inactivity interferes with the inactivity processing for the other deployment.                                                                                                    |
|----------------------------------------------------------------------------------------------------|---------------------------------------|----------------------------------------------------------------------------------------------------|
| Deployments fail when<br>multiple workspaces are<br>deployed simultaneously                                                 | Defects<br>200534, 201851             | Attempting to deploy multiple workspaces simultaneously causes a conflict with a shared resource. There is a high probability that at least one of the deployments will fail. To avoid the issue, limit deployments to one workspace at a time.                                                                                                    |
| The database password is not updated when you install Interact Advanced Patterns over Opportunity Detect                    | Defect 177556                         | If you install Interact Advanced Patterns over Opportunity Detect, and you select the manual option, you must manually update the password attribute of the properties tag in the server.xml file. This file is located in the InteractService/wlp/usr/servers/ InteractService directory under your Opportunity Detect installation.  You can use the securityUtility located under the InteractService/wlp/bin directory under your Opportunity Detect installation to encrypt the password. For example:  ./securityUtility encode your_password |
| The Action component does<br>not fire for some workspaces<br>when the Outcome is<br>mapped to a Web Service<br>connector    | Defect 198305                         | When the Outcome data source is mapped to the Web Service connector, and if the trigger system contains only one Action component that is listening for a Forward Looking or negative Pattern component, no outcome message is sent. In this case, you need a second Action component that is listening for another type of component; then all outcome messages will be sent.                                                                                                    |

| The XML file for the command line utility is not updated when the Run Time component is installed on a different machine from the Design Time component | Defect 199632                   | When you do not install the Run Time component on the same machine as the Design Time component, the RemoteControlCLI.xml file is not updated with the host and port of the Streams Remote Control service. This file must be configured if you want to use the RemoteControlCLI utility.  To work around this issue, update the file manually to replace [RCS_SERVER] and [RCS_PORT] with the host and port of the Streams Remote Control Service.  The RemoteControlCLI.xml file is located in |  |  |
|----------------------------------------------------------------------------------------------------|---------------------------------|----------------------------------------------------------------------------------------------------|--|--|
|                                                                                                    |                                 | the clidirectory under your Opportunity Detect design time installation.                                                                                                    |  |  |
| The monitoring tool shows the same number of total                                                                                                    | Defect 219989,<br>Defect 219002 | In some cases, the monitoring tool can have either of the following issues.                                                                                                    |  |  |
| transactions for all workspaces or a null pointer                                                                                                    |                                 | • The same number of total transactions is shown for all workspaces.                                                                                                    |  |  |
| exception occurs                                                                                                    |                                 | A null pointer exception occurs.                                                                                                    |  |  |
|                                                                                                    |                                 | These issues can occur when Streams instances are not shut down gracefully. To resolve the issue, do the following.                                                                                                    |  |  |
|                                                                                                    |                                 | • In the Opportunity Detect user interface, stop all deployments.                                                                                                    |  |  |
|                                                                                                    |                                 | Stop the Streams server.                                                                                                    |  |  |
|                                                                                                    |                                 | On the runtime server, manually remove<br>all job id files under \$DETECT_HOME/<br>apps/RealTimeProxy/ .                                                                                                    |  |  |
|                                                                                                    |                                 | The name format of these files is rtp.jobid.streams-instance-name.host. For example: rtp.jobid.streams1@streamsadmin.myHost.                                                                                                    |  |  |
|                                                                                                    |                                 | Restart the Streams server                                                                                                    |  |  |

### Before you contact IBM technical support

If you encounter a problem that you cannot resolve by consulting the documentation, your company's designated support contact can log a call with IBM technical support. Use these guidelines to ensure that your problem is resolved efficiently and successfully.

If you are not a designated support contact at your company, contact your IBM administrator for information.

**Note:** Technical Support does not write or create API scripts. For assistance in implementing our API offerings, contact IBM Professional Services.

#### Information to gather

Before you contact IBM technical support, gather the following information:

- A brief description of the nature of your issue.
- Detailed error messages that you see when the issue occurs.
- Detailed steps to reproduce the issue.
- Related log files, session files, configuration files, and data files.
- Information about your product and system environment, which you can obtain as described in "System information."

#### **System information**

When you call IBM technical support, you might be asked to provide information about your environment.

If your problem does not prevent you from logging in, much of this information is available on the About page, which provides information about your installed IBM applications.

You can access the About page by selecting **Help > About**. If the About page is not accessible, check for a version.txt file that is located under the installation directory for your application.

#### Contact information for IBM technical support

For ways to contact IBM technical support, see the IBM Product Technical Support website: (http://www.ibm.com/support/entry/portal/open\_service\_request).

**Note:** To enter a support request, you must log in with an IBM account. This account must be linked to your IBM customer number. To learn more about associating your account with your IBM customer number, see **Support Resources** > **Entitled Software Support** on the Support Portal.

#### **Notices**

This information was developed for products and services offered in the U.S.A.

IBM may not offer the products, services, or features discussed in this document in other countries. Consult your local IBM representative for information on the products and services currently available in your area. Any reference to an IBM product, program, or service is not intended to state or imply that only that IBM product, program, or service may be used. Any functionally equivalent product, program, or service that does not infringe any IBM intellectual property right may be used instead. However, it is the user's responsibility to evaluate and verify the operation of any non-IBM product, program, or service.

IBM may have patents or pending patent applications covering subject matter described in this document. The furnishing of this document does not grant you any license to these patents. You can send license inquiries, in writing, to:

IBM Director of Licensing IBM Corporation North Castle Drive Armonk, NY 10504-1785 U.S.A.

For license inquiries regarding double-byte (DBCS) information, contact the IBM Intellectual Property Department in your country or send inquiries, in writing, to:

Intellectual Property Licensing Legal and Intellectual Property Law IBM Japan, Ltd. 19-21, Nihonbashi-Hakozakicho, Chuo-ku Tokyo 103-8510, Japan

The following paragraph does not apply to the United Kingdom or any other country where such provisions are inconsistent with local law: INTERNATIONAL BUSINESS MACHINES CORPORATION PROVIDES THIS PUBLICATION "AS IS" WITHOUT WARRANTY OF ANY KIND, EITHER EXPRESS OR IMPLIED, INCLUDING, BUT NOT LIMITED TO, THE IMPLIED WARRANTIES OF NON-INFRINGEMENT, MERCHANTABILITY OR FITNESS FOR A PARTICULAR PURPOSE. Some states do not allow disclaimer of express or implied warranties in certain transactions, therefore, this statement may not apply to you.

This information could include technical inaccuracies or typographical errors. Changes are periodically made to the information herein; these changes will be incorporated in new editions of the publication. IBM may make improvements and/or changes in the product(s) and/or the program(s) described in this publication at any time without notice.

Any references in this information to non-IBM Web sites are provided for convenience only and do not in any manner serve as an endorsement of those Web sites. The materials at those Web sites are not part of the materials for this IBM product and use of those Web sites is at your own risk.

IBM may use or distribute any of the information you supply in any way it believes appropriate without incurring any obligation to you.

Licensees of this program who wish to have information about it for the purpose of enabling: (i) the exchange of information between independently created programs and other programs (including this one) and (ii) the mutual use of the information which has been exchanged, should contact:

IBM Corporation B1WA LKG1 550 King Street Littleton, MA 01460-1250 U.S.A.

Such information may be available, subject to appropriate terms and conditions, including in some cases, payment of a fee.

The licensed program described in this document and all licensed material available for it are provided by IBM under terms of the IBM Customer Agreement, IBM International Program License Agreement or any equivalent agreement between us.

Any performance data contained herein was determined in a controlled environment. Therefore, the results obtained in other operating environments may vary significantly. Some measurements may have been made on development-level systems and there is no guarantee that these measurements will be the same on generally available systems. Furthermore, some measurements may have been estimated through extrapolation. Actual results may vary. Users of this document should verify the applicable data for their specific environment.

Information concerning non-IBM products was obtained from the suppliers of those products, their published announcements or other publicly available sources. IBM has not tested those products and cannot confirm the accuracy of performance, compatibility or any other claims related to non-IBM products. Questions on the capabilities of non-IBM products should be addressed to the suppliers of those products.

All statements regarding IBM's future direction or intent are subject to change or withdrawal without notice, and represent goals and objectives only.

All IBM prices shown are IBM's suggested retail prices, are current and are subject to change without notice. Dealer prices may vary.

This information contains examples of data and reports used in daily business operations. To illustrate them as completely as possible, the examples include the names of individuals, companies, brands, and products. All of these names are fictitious and any similarity to the names and addresses used by an actual business enterprise is entirely coincidental.

#### COPYRIGHT LICENSE:

This information contains sample application programs in source language, which illustrate programming techniques on various operating platforms. You may copy, modify, and distribute these sample programs in any form without payment to IBM, for the purposes of developing, using, marketing or distributing application programs conforming to the application programming interface for the operating

platform for which the sample programs are written. These examples have not been thoroughly tested under all conditions. IBM, therefore, cannot guarantee or imply reliability, serviceability, or function of these programs. The sample programs are provided "AS IS", without warranty of any kind. IBM shall not be liable for any damages arising out of your use of the sample programs.

If you are viewing this information softcopy, the photographs and color illustrations may not appear.

#### **Trademarks**

IBM, the IBM logo, and ibm.com are trademarks or registered trademarks of International Business Machines Corp., registered in many jurisdictions worldwide. Other product and service names might be trademarks of IBM or other companies. A current list of IBM trademarks is available on the Web at "Copyright and trademark information" at www.ibm.com/legal/copytrade.shtml.

### **Privacy Policy and Terms of Use Considerations**

IBM Software products, including software as a service solutions, ("Software Offerings") may use cookies or other technologies to collect product usage information, to help improve the end user experience, to tailor interactions with the end user or for other purposes. A cookie is a piece of data that a web site can send to your browser, which may then be stored on your computer as a tag that identifies your computer. In many cases, no personal information is collected by these cookies. If a Software Offering you are using enables you to collect personal information through cookies and similar technologies, we inform you about the specifics below.

Depending upon the configurations deployed, this Software Offering may use session and persistent cookies that collect each user's user name, and other personal information for purposes of session management, enhanced user usability, or other usage tracking or functional purposes. These cookies can be disabled, but disabling them will also eliminate the functionality they enable.

Various jurisdictions regulate the collection of personal information through cookies and similar technologies. If the configurations deployed for this Software Offering provide you as customer the ability to collect personal information from end users via cookies and other technologies, you should seek your own legal advice about any laws applicable to such data collection, including any requirements for providing notice and consent where appropriate.

IBM requires that Clients (1) provide a clear and conspicuous link to Customer's website terms of use (e.g. privacy policy) which includes a link to IBM's and Client's data collection and use practices, (2) notify that cookies and clear gifs/web beacons are being placed on the visitor's computer by IBM on the Client's behalf along with an explanation of the purpose of such technology, and (3) to the extent required by law, obtain consent from website visitors prior to the placement of cookies and clear gifs/web beacons placed by Client or IBM on Client's behalf on website visitor's devices

For more information about the use of various technologies, including cookies, for these purposes, See IBM's Online Privacy Statement at: http://www.ibm.com/privacy/details/us/en section entitled "Cookies, Web Beacons and Other Technologies."

### IBM.

Printed in USA